# *ALYSEUM* **- SELECTOR & HOLD - Mode d'emploi (Firmware 1.1)**

## **1. Introduction**

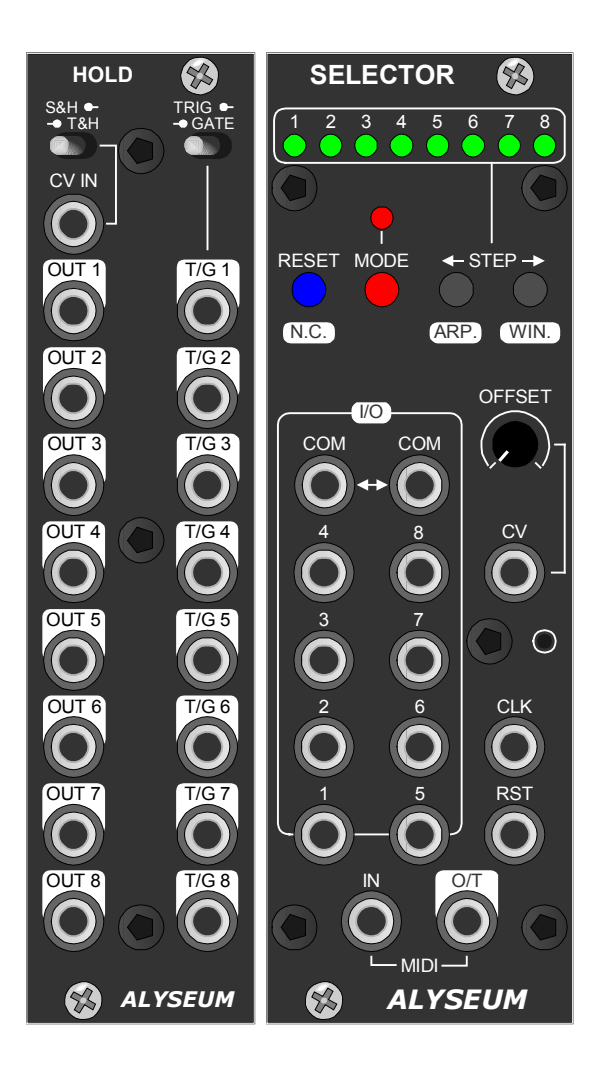

**SELECTOR** est le module le plus polyvalent en termes de connectivité, de contrôle et d'extension dans le monde du modulaire!

Le cœur du module est un sélecteur 8↔1 bidirectionnel aussi appelé sélecteur séquentiel de haute qualité et pouvant travailler jusque +/- 12V.

Jusqu'à 8 modules SELECTOR peuvent être chaînés pour créer un sélecteur jusqu'à 64 ↔ 1.

Dans tous les cas, un seul point de connections est actif à la fois.

De plus, l'utilisation du SELECTOR comme module esclave du MATRIX II permet d'étendre ce dernier librement :

- Pour chacune de ses 15 entrées, 8 sources.
- Pour chacune de ses 16 sorties, 8 destinations.

Le module **HOLD** est optionnel au SELECTOR et lui ajoute les fonctionnalités suivantes :

- 8 sorties numériques adressées, sélectionnables entre Trigger ou Gate.
- 1 entrée CV vers 8 sorties CV adressées, sélectionnables entre S&H ou T&H.

Toutes les sorties sont synchronisées avec le SELECTOR.

Les modes, les caractéristiques et le chaînage du module SELECTOR sont entièrement conservés lorsque des modules HOLD sont ajoutés à vos modules SELECTOR!

#### **SELECTOR peut être contrôlé dans 8 modes différents dont 5 exclusifs :**

- 1. Autonome par les boutons poussoir de la face avant.
- 2. Esclave du module MATRIX II grâce à sa gestion des mémoires.
- 3. Par l'entrée CV avec son réglage d'offset bipolaire.
- 4. Par MIDI NOTE ou MIDI CC.
- 5. Sélecteur séquentiel par MIDI CLK.
- 6. Sélecteur séquentiel via l'entrée CLK.
- 7. Sélecteur séquentiel via les entrées CLK + RST.
- 8. S&H via les Entrées CV & CLK

#### **Deux fonctionnalités uniques augmentent la puissance des différents modes et leurs possibilités d'utilisation :**

- 1. Une fonction "Arpeggiator-like" est disponible pour les modes 5, 6 et 7 et comprend 4 motifs.
- 2. Une fonction "Steps Window" est disponible pour les modes 3 à 8 et vous permet de choisir librement une gamme de pas en nombre et en emplacement et ce à la volée !

## **2. Hardware**

#### **2.1. SELECTOR - L'emballage contient**

- Le module SELECTOR.
- Une petite pochette contenant
	- o Deux vis M3X8 + deux rondelles nylon.
	- o Un câble d'alimentation 10/16 broches.
	- o Un câble MIDI court Jack/Jack.
	- o Un câble MIDI court DIN5 femelle/Jack (type B).
- Une carte d'accès à la garantie et au manuel d'utilisation.

#### **2.2. HOLD - L'emballage contient**

- Le module SELECTOR.
- Une petite pochette contenant deux vis M3X8 + deux rondelles nylon.
- Une carte d'accès à la garantie et au manuel d'utilisation.

## **2.3. Specifications**

- Sélecteur haute tension et haute qualité: DG408.
- Largeur de la face avant : 8HP pour SELECTOR et 6HP pour HOLD.
- Profondeur maximale des modules : 26 mm.
- Consommation pour SELECTOR (toutes les LED allumées) : +12V= 55 mA / -12V= 2mA.
- Consommation pour SELECTOR + HOLD (toutes les LED allumées) : +12V= 60 mA / -12V= 6mA.
- Alimentation protégée contre l'inversion du câble plat.
- SELECTOR utilise un optocoupleur rapide pour le MIDI, 100 fois plus rapide que ce dernier et qui permet de cascader des dizaines de modules via la sortie MIDI O/T sans générer de délais. Il n'est donc pas nécessaire d'utiliser un MIDI THRU BOX !

## **2.4. Installation du module SELECTOR**

#### **Choisissez soigneusement l'emplacement de votre module :**

- Évitez de le placer en plein soleil ou à proximité d'une source de chaleur.
- Évitez les emplacements soumis à des vibrations, poussière excessive, chaleur, humidité ou à la pluie.
- Veillez à vous décharger de toute électricité statique accumulée sur vous et vos appareils avant de toucher ou de connecter un appareil à un autre.

#### **Installation de plusieurs SELECTOR en chaînage**

Pour utiliser la fonction de chaînage, installez d'abord le module #1 à gauche, puis le module #2 à droite et ainsi de suite. Vous respectez ainsi visuellement le chaînage des LED !

Lorsque vous installez des binômes SELECTOR & HOLD en chaînage, placez-les toujours par paires HOLD-SELECTOR + HOLD-SELECTOR + ......

#### Procédure :

- 1. Ne connecter le module qu'à une carte de bus Eurorack alimentée par une alimentation spécifiée A-100 https://www.doepfer.de/home.htm
- 2. Eteignez et déconnectez votre boîtier Eurorack de l'alimentation principale en le débranchant de la prise murale !
- 3. Assurez-vous que le câble plat a la bonne orientation en connectant la bande rouge indiquée sur le côté négatif 12 volts de la carte de bus de votre boîtier Eurorack.
- 4. Placez soigneusement le module à un endroit approprié de votre Eurorack et fixez-le fermement à l'aide des vis et des rondelles en nylon fournies.
- 5. Rebranchez le câble d'alimentation du boîtier Eurorack dans l'alimentation principale et mettez le boîtier sous tension.
- 6. Si le système ne semble pas fonctionner comme prévu (séquence de LEDs d'initialisation), déconnectez immédiatement le système de l'alimentation principale. Dans ce cas, vérifiez à nouveau les connexions, en vous assurant que le câble plat est dans le bon sens lorsqu'il se connecte au module et au bus.

#### **Utilisation avec le MATRIX II :**

- Les modules SELECTOR II doivent être alimentés par la même alimentation et mis sous tension simultanément avec la MATRIX II.
- La sortie MIDI du MATRIX II doit être connectée à l'entrée MIDI IN du SELECTOR. Vous pouvez facilement enchaîner plusieurs modules, veuillez connecter le MIDI THRU à l'entrée MIDI du module suivant, et plus si nécessaire.

**NB :** Pour le MIDI, nous utilisons un opto-coupleur à très haute vitesse avec moins de 120nS de retard (TLP2348). Le but est de pouvoir cascader un grand nombre de modules sans ajouter de délai sur le MIDI.

L'utilisation d'un THRU BOX pour éviter les délais est totalement superflu.

## **2.5. Installation du module HOLD**

Toujours installer dans votre Eurocase le module HOLD à gauche du module SELECTOR.

L'alimentation et les données du module HOLD sont connectées au module SELECTOR par un unique câble plat polarisé à 8 contacts. Branchez le connecteur à 8 broches comme indiqué sur la photo ci-dessous.

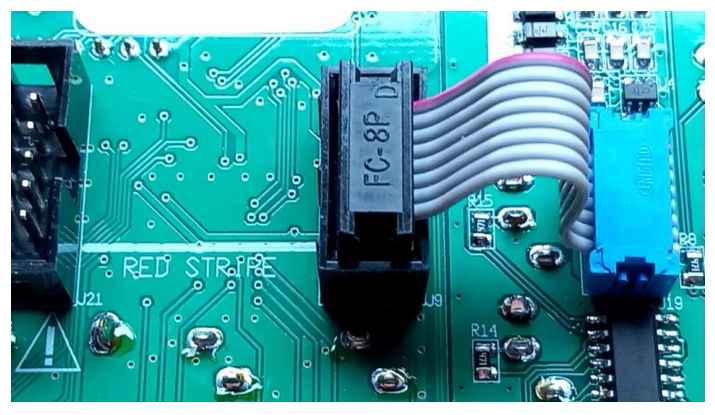

## **IMPORTANT**

Seuls les modules SELECTOR dont le numéro de série est supérieur ou égal à 031-xxx sont équipés de ce connecteur à 8 contacts.

Si vous possédez un module dont le numéro de série est inférieur à 031-xxx, veuillez commander le module HOLD contenant le kit de mise à jour matérielle pour votre module SELECTOR.

Ce kit est vendu au prix coûtant et ne peut être obtenu qu'avec l'achat du module HOLD.

## **Module SELECTOR - Comment remplacer la carte principale ?**

- 1. Retirez les 5 vis noires du panneau avant à l'aide de la clé Allen fournie.
- 2. A l'aide d'un tourne-vis en croix, démonter les 2 vis qui maintienne la carte des LED et des boutons poussoir.
- 3. Remontez la carte LEDs & boutons poussoir avec la nouvelle carte principale.
- 4. Remontez le panneau avant avec les 5 vis Allen noires.

C'est tout.

## **2.6. Câblage du module SELECTOR**

## **Contrôle externe**

Veuillez respecter les connexions en fonction du mode utilisé. En cas de chaînage, connectez les signaux CV, CLK et RST uniquement sur le module #1 (Le Maître).

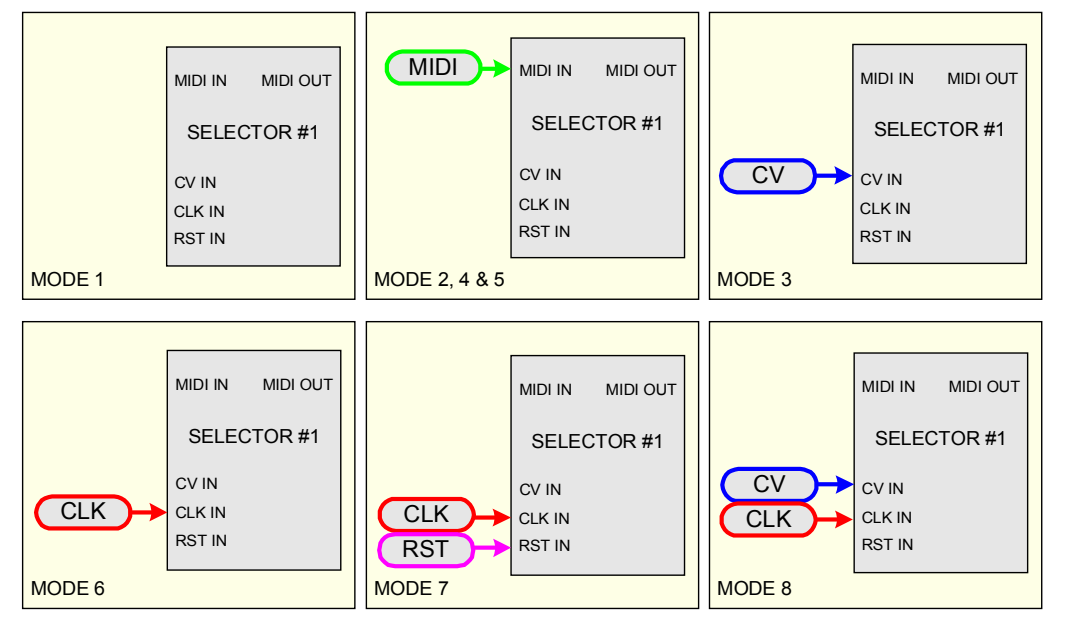

## **I/O & COM**

Vous avez deux possibilités :

- Utiliser les COM comme une sortie, si vous considérez 1 à 8 des entrées voir figure 1.
- Utiliser les COM comme une entrée, si vous considérez 1 à 8 des sorties voir figure 2.

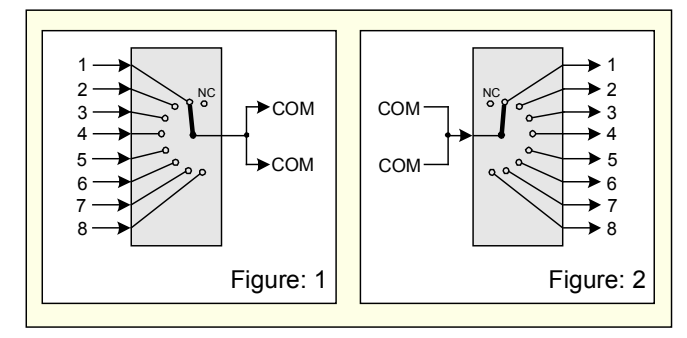

## **COM - Dans une utilisation en chaînage**

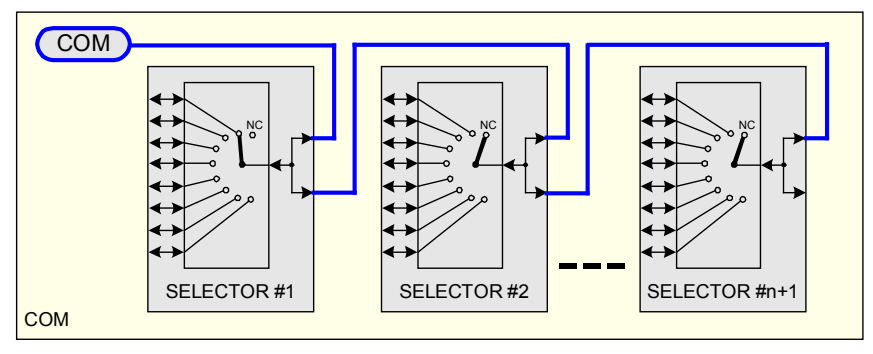

## **MIDI - Cablâge avec le MATRIX II**

Pour garantir la gestion des banques et des mémoires du SELECTOR, il est important de câbler le MIDI comme ci-dessous. Le principe est simple, MATRIX II est le maître, SELECTOR est esclave.

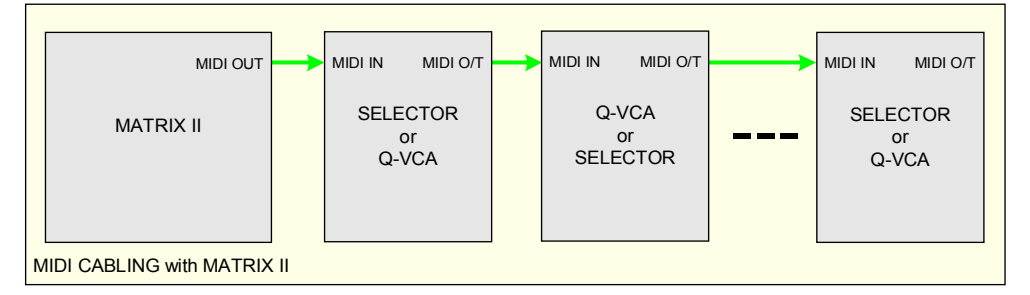

## **MIDI - Dans le cas d'un chaînage**

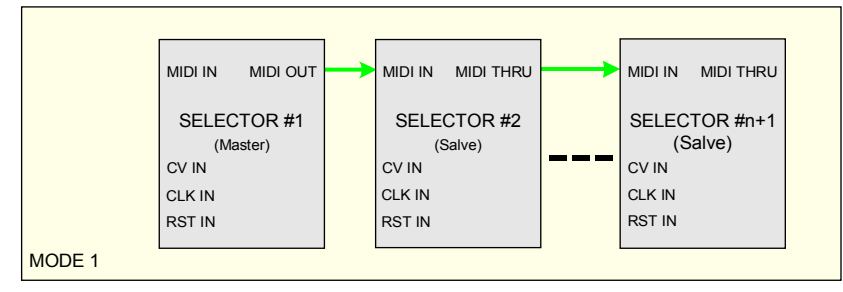

## **2.7. Bon a savoir**

## **Modules SELECTOR - Synchronisation des commutations ?**

Pour éviter au maximum des effets sonores indésirables, il est important que les deux interrupteurs qui changent d'état (l'un de ON à OFF et l'autre de OFF à ON) soient synchronisés afin d'éviter que plusieurs soient fermés ou ouverts en même temps.

Trois cas de figure sont possibles :

- 1. Le changement d'état entre deux interrupteurs est limité au même module. Dans ce cas, le DG408 est par nature "break-before-make" (interrompre avant de faire).
- 2. Le changement d'état entre deux interrupteurs dont l'un est dans le module maître et l'autre dans un module esclave.
- 3. Le changement d'état entre deux interrupteurs qui sont chacun dans un module esclave différent.

Des contre-mesures logicielles sont prises pour simuler le DG408 dans les cas 2 et 3.

## **Module HOLD - S&H vs T&H ?**

La différence entre une capture S&H et une capture T&H est la durée de l'échantillonnage par rapport à la durée de la période d'activation :

- S&H ou Sample & Hold = échantillonnage pendant la premières mS de toute la durée d'activation.
- T&H ou Track & Hold = Actif pendant toute la durée d'activation.

## **Module HOLD - Trigger vs Gate ?**

La différence entre Trigger et Gate lors de l'activation d'une sortie numérique est la suivante :

- Trigger= Au début de la période active, la sortie reste active (+5V) pendant 1 mS.
- Gate= La sortie reste active (+5V) pendant toute la période d'activité.

Finalement, Trigger est un Gate très court et Gate est un Trigger très long  $\odot$ 

## **3. Utilisation**

## **3.1. Séquence d'initialisation**

- 1. Mettez votre Eurorack sous tension.
- 2. Toutes les LED s'allument l'une après l'autre.
- 3. L'adresse du module sauvegardée dans l'EEPROM est chargée et la LED verte correspondante clignote 1 seconde.
- 4. Le dernier mode enregistré dans l'EEPROM est chargé.
- 5. Le(s) module(s) SELECTOR est (sont) prêt!

Si vous utiliser un unique module (pas de chaînage), vous pouvez passer directement au chapitre 3.3.

#### **3.2. Règles en cas d'utilisation en chaînage**

- Utilisez uniquement les boutons poussoirs et le CV Offset du module #1 situé à gauche (le Maître du chaînage).
- Connectez les signaux CV, CLK et RST externes uniquement sur le module #1, les autres modules sont inopérants !
- Toutes les données sont sauvegardées dans l'EEPROM du module #1.
- A l'exception du module #1, tous les modules esclaves sont automatiquement en MIDI THRU.

#### **Assigner les adresses # pour le chaînage:**

Il est important que tous les modules de la chaîne soient installés, alimentés et que le MIDI soit câblé en boucle !

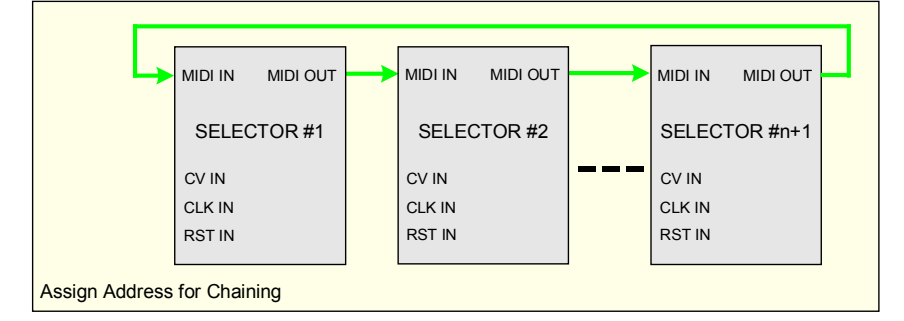

L'opération se fait en une unique séquence :

- Eteignez votre système.
- Appuyez sur le bouton poussoir RST du module #1.
- Allumez votre système et les 8 LEDs vertes du module #1 clignotent 2 fois, puis relâchez le bouton RESET.
- Ensuite, le premier module programmera automatiquement l'adresse #2 du second module dont les 8 LEDs vertes clignoteront 2 fois pour indiquer que le module est programmé, et ainsi de suite jusqu'au dernier de la chaîne. Tous les modules redémarrent.
- L'adresse de chaque module sauvegardée dans son EEPROM est chargée et la LED verte correspondante clignote 1 seconde.
- **NB** : N'oubliez pas de retirer le dernier câble MIDI de la boucle après avoir programmé les adresses.

## **Effacer l'adresse du chaînage :**

- Éteignez votre boîtier.
- Maintenez le bouton MODE enfoncé.
- Allumez votre boîtier et les 8 LED vertes clignotent deux fois, puis relâchez le bouton RESET.
- Le module redémarre, et votre SELECTOR est prêt à fonctionner seul.

## **3.3. Mode sélection**

- Appuyez sur le bouton rouge MODE pendant plus de 2 secondes, la LED rouge s'allume.
- Appuyez plusieurs fois sur le bouton MODE pour obtenir le mode souhaité, le voyant vert du mode sélectionné s'allume.

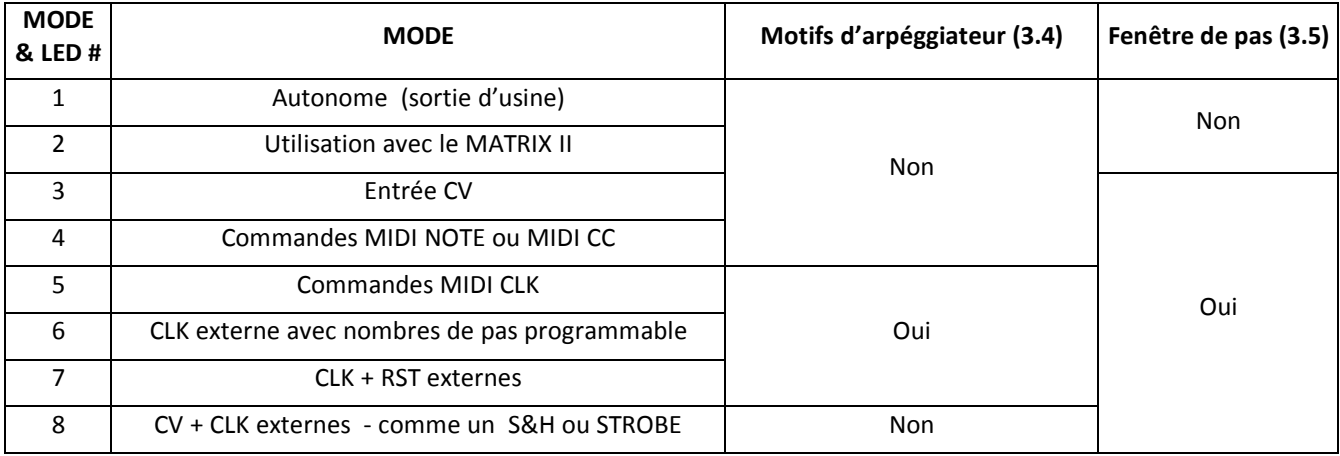

- Ensuite :
	- o OU Appuyez plus de 2 secondes sur le bouton MODE pour confirmer votre choix, la LED verte sélectionnée clignote 2 fois pour confirmer que le mode est sauvegardé dans l'EEPROM
	- o OU Pour annuler cette opération, appuyez brièvement sur le bouton RESET
	- o OU laissez s'écouler 15 secondes.
- La LED rouge MODE s'éteint.

## **Mode 1 - Autonome**

- $\bullet$  Appuyez sur le bouton STEP  $\leftarrow$  ou STEP  $\rightarrow$  (voir figure ci-dessous), le commutateur est mis à jour.
- Appuyez sur le bouton STEP ← ou STEP → pendant plus d'une seconde pour enclencher la répétition automatique ; pendant la répétition automatique, le commutateur n'est pas mis à jour.

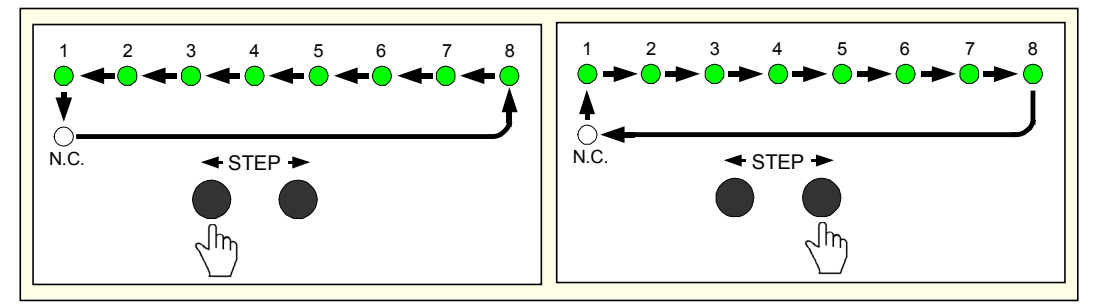

En résumé :

● Avec un seul module, 8 pas existantes et un neuvième pas lorsque toutes les LED sont éteintes pour *No Connection* (N.C.)

- Avec 2 modules en chaînage, 16 pas existantes et un dix-septième pas lorsque toutes les LED sont éteintes pour *No Connection* (N.C.)
- .........
- Avec 8 modules en chaînage, 64 pas existants et un soixante-cinquième pas lorsque toutes les LEDs sont éteintes pour No Connection (N.C.)

**NB :** Si vous maintenez appuyé le bouton RESET, le pas actuel est désactivé ou *No Connection* et sa LED clignote.

## **Mode 2 - Controllé par le MATRIX II**

Identique au mode 1, mais avec la possibilité de sauvegarder et de rappeler 7 banques de 32 mémoires via la face avant du MATRIX II.

Le numéro de la banque et de la mémoire en cours sont sauvegardés ou chargés et affichés également via la face avant du MATRIX II, mais les valeurs sont sauvegardées à l'intérieur du module SELECTOR.

Veuillez lire le manuel d'utilisation du MATRIX II pour charger et sauvegarder les banques et les préréglages.

- Une opération LOAD rappelle les réglages du SELECTOR en lien avec le MATRIX II.
- Une opération SAVE permet de sauvegarder les réglages du SELECTOR en lien avec le MATRIX II.
- Pendant les opérations SAVE et LOAD, les LED vertes et rouges clignotent une fois.

**NB :** Si vous maintenez appuyé le bouton RESET, le pas actuel est désactivé ou *No Connection* et sa LED clignote.

#### MIDI SYS-EX.

Ces commandes sont générées par le MATRIX II, bien sûr, si vous voulez contrôler le SELECTOR par un logiciel, bienvenue !

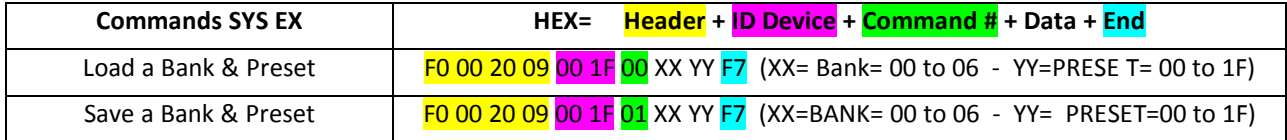

## **Mode 3 – Controllé par le external CV.**

Il est possible de contrôler le module SELECTOR par un signal CV externe (0 à 5 Volts).

Utilisez le réglage bipolaire OFFSET pour une compatibilité avec votre source et ce jusqu'à -5 Volts.

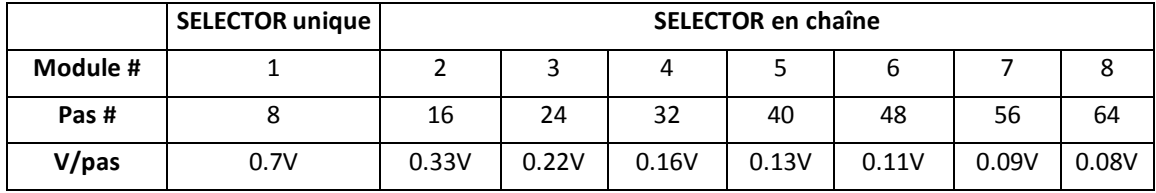

**NB 1 :** Le facteur de division de la tension est calculé au pas le plus proche lorsque la FENÊTRE DES PAS est activée.

**NB 2 :** Maintenir appuyé le bouton RESET et le SELECTOR sur No Connection et la dernière LED active clignote.

## **Mode 4 - Controllé par le external MIDI NOTE or MIDI CC.**

En mode 4, deux catégories de messages MIDI peuvent être utilisées, mais une seule à la fois.

- 1. MIDI NOTE, où chaque module représente une zone de 8 notes
- 2. MIDI CC, où les 128 valeurs sont automatiquement réparties sur 1 ou plusieurs modules en cas de chaînage.

**NB :** Si vous maintenez appuyé le bouton RESET, le pas actuel est désactivé ou *No Connection* et sa LED clignote.

#### Programmation de la commande MIDI

Programmable uniquement si le module SELECTOR est configuré en mode 4.

Connectez un clavier ou un contrôleur MIDI externe à l'entrée MIDI.

- Appuyez sur le bouton STEP  $\leftarrow$  plus de 2 secondes, la LED rouge MODE clignote.
- Ensuite :
	- o OU La première note MIDI On ou le premier CC MIDI détecté par le SELECTOR est sauvegardé (sensible au canal MIDI). Les 8 LED vertes clignotent 2 fois pour confirmer
	- o OU Pour annuler cette opération, appuyez brièvement sur le bouton RESET
	- o OU Laissez s'écouler 15 secondes.
- La LED rouge MODE cesse de clignoter.

#### **Mode 5 - Controllé par une MIDI CLK.**

Il est possible de contrôler le module SELECTOR à l'aide d'un séquenceur MIDI ou de n'importe quel logiciel. Quelques informations sur la MIDI CLK (System Real-Time Messages) https://en.wikipedia.org/wiki/MIDI\_beat\_clock

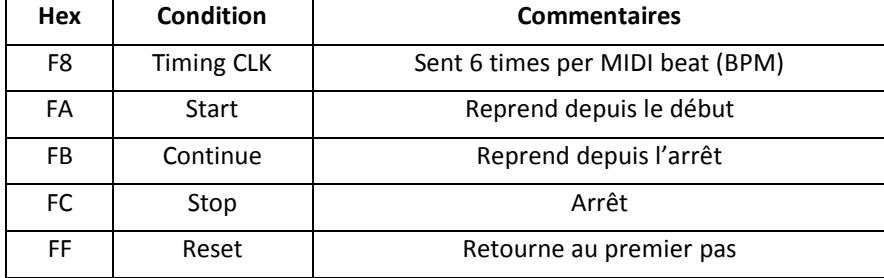

**NB :** Si vous maintenez appuyé le bouton RESET, le pas actuel est désactivé ou *No Connection* et sa LED clignote.

#### **Mode 6 - Controllé par l'entrée CLK.**

Chaque impulsion CLK incrémente le SELECTEUR d'un pas, dans le nombre de pas programmés et répète indéfiniment le cycle.

**NB 1 :** Appuyer brièvement sur le bouton RESET, répète la séquence depuis le début.

**NB 2 :** Maintenir le bouton RESET enfoncé, maintient la séquence figée.

#### **Mode 7 – Controllé par les entrées CLK + RST.**

Identique au MODE 6, mais ici nous utilisons l'entrée RST externe.

Vous pouvez connecter directement un séquenceur au module SELECTOR.

Chaque impulsion CLK incrémente le SELECTOR et lorsque une impulsion RST est recue, le SELECTOR passe à l'étape #1.

**NB 1 :** Appuyer brièvement sur le bouton RESET, répète la séquence depuis le début.

**NB 2 :** Maintenir le bouton RESET enfoncé, maintient la séquence figée.

#### **Mode 8 – Controllé par les entrées CV & CLK – comme un S&H ou STROBE**

A chaque impulsion CLK, la tension à l'entrée CV est gelée jusqu'à l'impulsion CLK suivante.

**NB :** Si vous maintenez appuyé le bouton RESET, le pas actuel est désactivé ou *No Connection* et sa LED clignote.

#### **3.4. Configuration "Arpeggiator-like"**

Des motifs de type "arpégiateur" sont disponibles et programmables pour les modes 5, 6 et 7.

En cas de chaînage, le module maître calcule automatiquement en fonction du nombre de modules dans la chaîne.

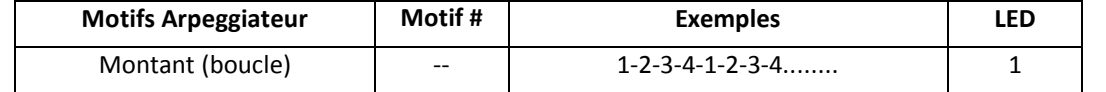

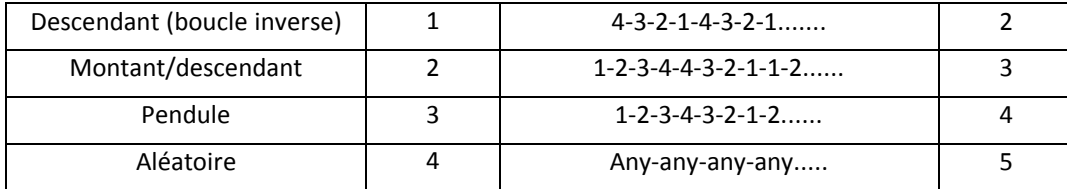

Programmation d'un motif de type arpégiateur.

- Appuyez sur le bouton STEP ←, pendant plus de 2 secondes, l'une des 5 LED affiche le type d'arpège.
- Appuyez sur les boutons STEP  $\leftarrow$  ou STEP  $\rightarrow$  pour sélectionner le type d'arpégiateur que vous souhaitez utiliser.
- Ensuite, appuyez plus de 2 secondes sur le bouton STEP ← pour sauvegarder votre choix OU Pour annuler cette opération, appuyez brièvement sur le bouton RESET - OU - Laissez s'écouler 15 secondes.
- La LED verte sélectionnée s'éteint.

## **3.5. Configuration du "Steps Window"**

La fonction " Fenêtre de pas" est disponible et programmable exclusivement pour les modes 3 à 8. Elle vous permet de choisir librement une quantité de pas en nombre (minimum 2) et en position à la volée !

En cas de chaînage, le module maître calcule automatiquement le nombre de pas disponibles.

#### Programmation de la fenêtre de pas

- Appuyez sur le bouton STEP→ pendant plus de 2 secondes. Deux LEDs vertes s'allument, elles indiquent la limite gauche et la limite droite de la fenêtre de pas.
- Appuyez sur la touche ←STEP ou STEP→ pour déplacer le point de départ (gauche).
- Appuyez sur la touche MODE pour passer à l'édition du point final de la fenêtre des étapes.
- Appuyez sur la touche  $\leftarrow$ STEP ou STEP $\rightarrow$ , pour déplacer le point final (droite).
- Ensuite, appuyez plus de 2 secondes sur la touche MODE pour enregistrer votre choix OU Pour annuler cette opération, appuyez brièvement sur la touche RESET - OU - Laissez s'écouler 15 secondes (timeout).
- Les deux LED vertes sélectionnées s'éteignent.

**NB 1 :** Dès que deux LEDs sont contiguës, vous pouvez continuer à déplacer les points de départ et d'arrivée ensemble.

#### **3.6. Mise à jour du Firmware**

Le module SELECTOR est préprogrammé avec la possibilité de recevoir des mises à jour de firmware (pour des corrections de bugs, des fonctionnalités supplémentaires, des personnalisations etc...) via le protocole MIDI (commandes SysEx).

Veuillez remplir la page Firmware Upgrade http://alyseum.com/firmwareupdate pour recevoir tous les nouveaux firmwares pour votre produit.

Pour charger un nouveau firmware, veuillez suivre les instructions ci-dessous (un module à la fois) :

- 1. Mettez votre Eurorack hors tension.
- 2. Fermez tous les logiciels MIDI sur votre ordinateur.
- 3. Connectez l'ordinateur au SELECTOR à l'aide d'un câble MIDI.
- 4. Téléchargez l'utilitaire Sys Ex sur http://www.elektron.se/support-and-downloads (WIN et OSX).
- 5. Appuyez sur le bouton BOOT et maintenez-le enfoncé, tout en remettant votre Eurorack sous tension. Le bouton BOOT est situé derrière le petit trou de la face avant du SELECTOR, en bas de l'entrée CV et peut être pressé à l'aide d'un objet fin et long comme, tel un cure-dent.
- 6. La LED rouge MODE clignote 3 fois, relâchez le bouton BOOT.
- 7. Ouvrez le logiciel utilitaire Elektron C6 Sys Ex, cliquez sur Load, trouvez le nouveau fichier firmware et cliquez sur Open.
- 8. Cliquez sur Configure, sélectionnez un port MIDI Out correspondant à votre interface MIDI, définissez 400 ms pour le délai dans la zone de texte, sélectionnez x1 pour le champ Turbo limit et cliquez sur OK.
- 9. Cliquez sur Envoyer.
- 10. Pendant la mise à jour du firmware, la LED rouge MODE clignote lentement.
- 11. Pendant la mise à jour de l'EEPROM, la LED rouge MODE clignote rapidement.
- 12. Attendez que l'envoi soit terminé et que la LED rouge MODE clignote 3 fois et votre le SELECTOR redémarre avec le nouveau firmware.

NB 1 : Veuillez noter que pour que le logiciel puisse envoyer les commandes MIDI avec succès, aucun autre logiciel ou message Active Sensing ne doit utiliser le dispositif MIDI simultanément.

NB 2 : Tous les paramètres sont réinitialisés et tous les Presets sont effacés lors du flashage du nouveau firmware.

Merci à Émilie Gillet de Mutable Instrument pour son code Bootloader ouvert : https://github.com/pichenettes/avr-midibootloader.

## **4. Divers**

## **4.1. Clause de non-responsabilité.**

Tous droits réservés. La reproduction totale ou partielle de ce document est interdite sans l'autorisation expresse d'*ALYSEUM*.

#### © 2011-2099 *ALYSEUM*.

Les informations et les spécifications décrites dans ce manuel sont susceptibles d'être modifiées sans préavis.

Tout au long de ce manuel, des noms de marque peuvent être utilisés. Nous déclarons ici que nous utilisons le nom au bénéfice du propriétaire de la marque, sans aucune intention de contrefaçon.

## **4.2. Garantie et reparation**

*ALYSEUM* garantit à l'acheteur initial que chacun de ses produits est exempt de défauts de matériaux et de fabrication pendant une période de deux ans à compter de la date d'achat.

Cette garantie ne s'applique pas aux produits qui ont été réparés ou modifiés par d'autres qu'*ALYSEUM*, ou qui ont été soumis à des décharges électrostatiques, à l'humidité, à des accidents, à une installation ou à une utilisation incorrecte.

*ALYSEUM* n'assume aucune responsabilité en conséquence suite à de tels événements selon les termes de cette garantie.

Veuillez consulter votre revendeur pour plus de détails ou visitez notre page d'assistance sur http://www.alyseum.com/support avant toute action.

#### **4.3. Remerciement.**

Vyronas Dokimakis (the programmer), Philip Thoma, Cyril Colomb et certains utilisateurs pour leurs commentaires positifs ou leurs retours d'informations pertinentes.